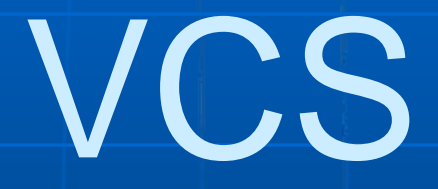

# The Verilog Compiler **Simulator**

# 仿真的过程

#### ■ 编译Compile

VCS对源文件进行编译,生成中间文件和可执行文件 仿真Simulate

运行可执行文件,对设计进行仿真

# 调试

通过观察波形、设置断点、追踪信号、查看schematic等来 发现错误,并进行纠正

覆盖率测试

通过在编译时,加入覆盖率测试的选项、仿真后,生成包 含覆盖率信息的中间文件来显示测试平台的正确性和完备性。

一个常见的编译命令如下: vcs *design.v* -f *file.f* -y *lib\_dir* +libext*+.v* -v *lib\_file pli.c* \ -P *pli.tab* -Mupdate -o *bin\_name* -l *log\_file* +v2k -R -RI -s \ -debug\_all +vcsd +define+*m1+m2* +timopt+<*period*<sup>&</sup>gt; -line \ +incdir+*dir1*+*dir2* +memopt[+2] -sverilog -mhdl +ad \  $-$ full64  $-$ comp64  $+$ nospecify  $+$ notimingcheck  $-$ ntb  $+$ race \ -ova\_file *file\_ova* +vpdfile+*file\_vpd* +vpdfilesize+*nMB* \ +vpdupdate +cli+  $1/2/3/4$  +vcs+initmem+0|1|x|z \  $+vcs+initreg+O|1|x|z +vc$ -cm line|tgl|cond|fsm|path|branch -cm\_dir *dir* \

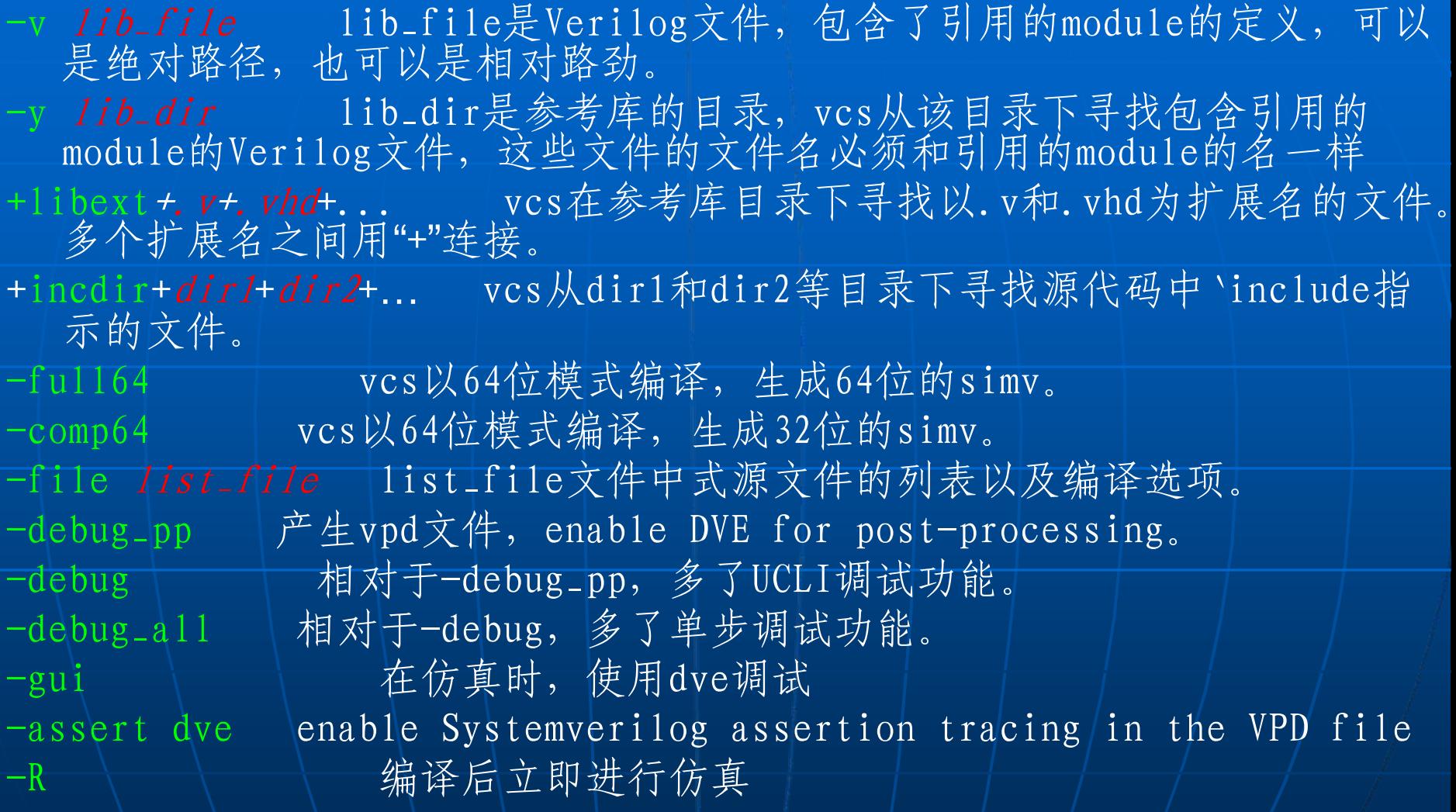

-pvalue+parameter\_hierarchical\_name=value 改变设计中的参数值,例如: vcs -pvalue+test.d1.param1=33 -parameters filename 更改filename中的参数值 -notice / 给出详细的编译信息 -q - 上 不在终端输出编译时的信息 -1 log\_file 将日志写入制定的1og\_file中 +define+*macro1=value*+macro2=value+... 将*macro1*和*macro2*,..传给源文件 中同名的宏,如果value是字符串的话,要用双引号括起来 -o *bin\_name* | 产生*bin\_name*的可执行文件, 而不产生simv +v2k 支持Verilog 2001标准 +vcs+initmem+0|1|x|z 初始化存储器和多位寄存器数组 +vcs+initreg+0|1|x|z 初始化reg变量,不初始化其他寄存器型变量 -xzcheck 当一个条件等于x、z值时,VCS给出警告信息,可以在某些模 块中加入\$xzcheckoff和\$xzcheckon来屏蔽该选项  $-RI \setminus$  执行完编译后,立即运行VirSim,该选项不能和+vcds联 用  $-s$ **大天王、编译之后,运行simv时,仿真时刻停止0处** +define+*macro1*+... 将宏*macro1*传给源代码。 -sverilog –– 提供对SystemVerilog的支持

 $-\text{line}$  / / 实现单步仿真,将会极大地增加运行时间  $-mhd1$  实现混合HDL语言的编译和仿真  $+a d = \langle f \text{ i} \text{ } l$ ename $\rangle$  实现混合信号的编译和仿真 -nospecify 禁止模块路径延迟和时序检查,提高仿真速度 +notimingcheck 禁止时序检查任务,可以改善仿真速度 +vpdfile+*filename* 指定要写入的vpd文件名, 而不用vcdplus.vpd +vpdupdate 同时读写vpd文件 +vpdfilesize+mMB 指定vpd文件的最大size +race 自动产生一个race.out文件,列出了竞争 +cli+1|2|3|4 指明仿真时用UCLI模式,后边不同的数字代表了不同的操作<br>级别,一般用3既可 +prof | 产生一个名为vcs.prof的文件,报告CPU和memory的使用情况 -parallel +fc[=No1]|+sva[=No2]|+tgl[=No3]|+vpd[=No4] 使用多核处理<br>器的选项,若每个参数后不跟数字,则表示使用1级;fc为多核功能覆盖,<br>sva为多核SystemVerilog断言,tgl为多核toggle覆盖,vpd为多核VCD+ dumping。No实际上就是使用的cpu核的个数。 -parallel -o para\_bin\_name 指定一个能使用多核技术的可执行文件名。 -timescale=1ns/10ps 指定仿真单位和时间精度

一、编译:VCS

+memcbk 对存储器进行检查,使用\$vcdplusmemon时使用该选项 +rad 开启仿真时的radiant技术,会增加编译时间 filename中包含了源文件和编译选项,但是有些编译选项 是有限制的, 如下: 1)除了+comp64, +full64, +memopt外, 所有以+开头 的options都可以包含在该文件中; 2)-f、-gen\_asm、-gen\_obj、-line、l、-u、-v、-y可以包含于该文件中,其他一"-"开头的options都不能包含在 该文件中;3)不能包含C 源文件和PLI应用程序; 4)不能包含\$、\、!这3 个符号;5)不能有//、/\* \*/这两种注释符。 使用-file filename选项可以克服-f选项的限制。 -jN | N为处理器的个数, 注意N和j之间没有空白符 -syslib <libs> 指明创建可执行文件时使用的系统库 -timescale=<time\_unit>/<time\_precision> 指明时间尺度 -ucli | 指明在运行仿真时,进入ucli模式 -Vt \ 给出警告信息, 和每条命令执行所用的时间 +tetramax 和teramax混合仿真时,加上该选项 +timopt+<clock\_period> 指明设计中最快的时钟的周期

+vcs+dumpvars 代替源代码中没有参数的\$dumpvars任务

#### 一、编译:VCS——脉冲控制

VCS默认的路径延迟(module path delay)、sdf文件反标的互联延迟 (INTERCONNECT delay)为惯性延迟;而原语门、开关、连续赋值语句和MIPD (module input port delay)的延迟则只能是惯性延迟。

+transport\_path\_delays +pulse\_e/*num1* +pulse\_r/*num2*

+transport\_int\_delays +pulse\_int\_e/*num1* +pulse\_int\_r/*num2*

上述两个选项开启了传输延迟模式,后面的两个选项是必须的;num1和num2都是延 时的百分比,小于num2的脉冲会被过滤掉(filter out),大于num2但小于 num1的脉冲会被x值代替。如果想实现真正的传输延迟,将num1和num2设置为 0,即可。

对惯性延迟,是默认的,以下两个选项同前所述。

+pulse\_e/*num1* +pulse\_r/*num2*

+pulse\_int\_e/*num1* +pulse\_int\_r/*num2*

窄脉冲的尾沿安排的时间会取消起始沿安排的时间。若想使sdf反标的线网不使用原语、 连续赋值、MIPD的惯性延迟模型,要加上+multisource\_int\_delays选项,否则 使用MIPD的惯性延迟模型。对惯性延迟,num1=0和num2=0并不表示传输延 迟,而是指小于延时的脉冲宽度都被忽略。这两个选项对分布延迟不起作用

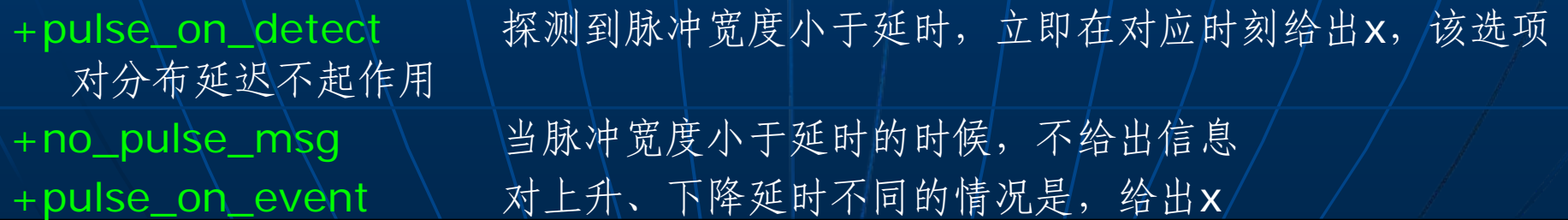

#### 一、编译:VCS——延时说明

+delay\_mode\_path 模块的延时使用路径延时 +delay\_mode\_distributed 模块的延时使用分布延时,对分布延时,只要脉冲 宽度小于#后的数字,直接过滤掉(针对惯性延时)。

+delay\_mode\_unit | 模块的延时使用所有时间精度中的最小值,

specify中的延迟不起作用, #后的所有数字变为1, 单位使用最小精度 +delay\_mode\_zero 模块的延时使用0延时

不指定延时模式时,VCS使用路径延时和分布延时中的最大值。

### 二、仿真: simv 运行选项

命令:simv runtime\_options,以下是运行选项的说明: -cm line|cond|fsm|tgl|path|branch -cm\_dir *directory* 指明仿真将中间文件存在哪里 -1 *log\_file* 记录DVE或VCS的log文件 -gui 启动DVE -ucli | 进入UCLI交互模式 -do *ucli\_command\_file ucli\_command\_file*是UCLI命令的列表文件 +vcs+stop+time 指定仿真运行中断的的时间 +vcs+finish+time 制定仿真运行结束的时间 -cm\_glitch <period> 对于小于period的脉冲不进行覆盖 -cm\_name *<filename*>| 指明test文件的文件名  $-cm_{\text{u}}$ tglfile  $\langle f\rangle$ *ilename*> -cm\_log <filename> 措明仿真期间关于coverage的log文件名 -q 安静模式 -sverilog -V verbose mode

# 二、仿真: simv 运行选项

-vcd <filename> 指明一个VCD文件名 -xzcheck 当检查到一个变量为x或z时,给出warnings +notimingcheck 不进行时序检查, 加快仿真速度 +vcs+dumparrays 在VCD中dump存储器和多维数组,必须和+memcbk 编译选项联用 +vcs+dumpon+time 告诉vcs直到time时刻, \$dumpvars才能起作用 +vcs+dumpoff+time 告诉vcs直到time时刻, \$dumpvars才不起作用 +vcs+dumpvarsoff 关闭\$dumpvars系统任务 +vcs+flush+dump 加快将缓冲中的数据写入vcd文件 +vcs+flush+all 加快将缓冲中的数据写入各种文件

\$dumpvars 创建一个VCD文件 \$vcdplusfile("filename"); 指定一个vpd文件名义代替默认的vcdplus.vpd \$vcdpluson(level,instance,net\_or\_reg) 开始创建一个vpd文件,level表示 记录的层次, 0或缺省表示所有层;instance为模块的例化名;net\_or\_reg为 net变量或reg变量, 缺省时记录所有的net和reg变量 \$vcdplusoff(instanc,net\_or\_reg) 停止写vpd文件,这两个系统任务用在<br>initial块中,两个任务之间的时间段内会写vpd文件 \$vcdplusautoflushon 当vcs遇到中断时,将仿真结果写入vpd文件中 \$vcdplusautoflushoff 关闭自动flush \$test\$pluseargs 在testbench中包括该任务,可以在仿真中加入该任务的参 数来控制某段代码是否执行。例如: initialif(\$test\$plusargs( "postprocess ")) begin \$vcdpluson;  $#10000$   $\&$ vcdplusoff; end运行时, simv +postprocess就可以执行if中的代码, 否则不执行。

\$value\$plusargs("format",signal) 在仿真时将一个参数传入设计中,其返回 值必须是integer型,如源代码中有如下语句:

reg[31:0] r1; integer status;

initial status= $\$$ value $\$$ plusargs("%d',r1);

运行时,simv +r1=10 即可将10传递给status

\$vcdplusmemon(mda\_name,n1,n2,n3,…); 在仿真时记录存储器和多维数组的值 变情况, mda\_name为存储器或多维数组的名字; n1, n2, n3...分别是要记录 的范围。如 reg[7:0] mem[1:3] [4:6] [7:9];如要记录第2行第2列第2格, vcdplusmemon(mem,2,5,8);不加数字的话,记录整个存储器或MDA。使用该函 数时, 必须在编译时加上+memcbk和+v2k选项。

\$dumpports(instance,filename); 创建一个EVCD文件, instance是例化名, filename是要创建的EVCD文件的文件名。该任务的使用必须在编译时加上 +dumpports+lsi编译选项

VCS中有如下3个应用程序:vcd2vpd、vpd2vcd、vpdmerge,用法如下: vcd2vpd *vcdfile vpdfile* 将vcd文件转成vpd文件 vpd2vcd vpdfile vcdfile 将vpd文件转成vcd文件 vpdmerge -o merge\_file input\_vpd1 input\_vpd2 该命令将两个vpd文件合并 为一个vpd文件,但要注意,两个vpd文件中的仿真时刻必须不同。

\$sdf\_annotate("sdf\_file",[module\_instance],["sdf\_cfgfile"],["sdf\_logfile "],  $["mtm\_spec"]$ ,  $["sca1e\_factors"]$ ,  $["sca1e\_type"]$ ;

sdf\_file: sdf文件,可以是相对路径也可以是绝对路径

module\_instance:反标开始的范围,缺省时为调用该函数的instance

sdf\_cfgfile: sdf文件的配置文件

sdf\_logfile: VCS将错误信息和warnings发送到该文件

mtm\_spec: 指明VCS反标的延迟类型,该值可以用如下字符串代替:MINIMUM, TYPICAL, MAXIMUM, TOOL\_CONTROLL (缺省), 即将反标的延迟用于那一种情 况

scale\_factors:比例因子,对三种类型,缺省的情况为"1.0:1.0:1.0",用户可 以设置为"0.8:1.0:1.3"或其他值,语法如见双引号中的情况

scale\_type: 可选参数为FROM\_TYPICAL、FROM\_MINIMUM、FROM\_MAXIMUM, 如 FROM\_MAXIMUM表示使用的延迟时sdf文件中的最大延时

在DVE的控制台的提示符下,可以输入如下名获得帮助:

help 列出DVE的基本命令

help -all 列出DVE的所有命令

一个常见的DVE的命令:

dve -vpd *vpd\_file* -session *session\_file* -cmd "*ucli\_cmd*"-script  $script\_file$  -full64

不加任何参数和选项的dve命令等同于simv -gui或vcs -gui -R, *vpd\_file*是一<br>- 个vpd文件名, *session\_file*是Tc1格式的文件, 保存了dve的配置信息, ucli\_cmd是一条UCLI命令, srcipt\_file是一个Tcl脚本, 保存了dve的一些命<br>令。-session的优先级高于-script,-full64是对64位平台的支持

dump signal values

│Simulator > Dump 、Simulator > Add Dump或在Hierarchy Pane中右击某<br>模块或信号, 选择Add Dump项

force signal value

Simulator > Add Force

Ц ■ 设置断点: 行断点可以在源代码窗口中设置, 在行属性那一栏中用右键的弹<br>出菜单来实现enable、disable、delete、delete all 断点。还可以通过下<br>来菜单实现: Simulator > Set Breakpoints, 可以设置5类断点

- 要将一个信号移动到想要的时刻, Signal > Shift Time, 在弹出的box中输 入想要移动的距离(时间段), 整数右移, 负数左移。
- 在Path Schematic中显示互联信息: 1.在path schematic中选择一个对象 (objiect); 2. Scope > Add Fanin/Fanout 3. 点击Set Selected或Add Selected 4.设置其他属性 5.点击OK来刷新path schematic 6. Signal > Annotate Values来查看信号的值 7.
- 穿越边界来跟踪一个信号: 将一个信号拖入schematic view中, 选择该信 号,右击,选择 Expand Path; 当想追踪一个值为X的信号时, 在schematic 中选中该信号,然后Trace > Trace X

# 三、调试:UCLI

进入ucli的方式: simv -ucli [simv\_options] help cmd\_name cmd\_name是ucli命令名 run 10000ns 运行10000ns, 无时间参数, 表示一直运行 step / / / / / 运行下一行 dump -add -depth no -file filename dump-个文件名为filename的vpd 文件,深度为no 更进一步的UCLI命令见ucli\_userguide.pdf

#### 四、分析覆盖报告:cmView

- vcs -cm\_pp -cm line -cm\_dir directory -cm\_hier *hieroptions* -gui 打开cmView, 对vcs
- vcs -cm\_pp -cm line -cm\_dir directory -cm\_hier *hieroptions* batch mode 批处理模式
- cmView -b -mc\_dir directory -cm hier [heiroptions] 批处理模式, 对vcs-mx
- cmView -mc\_dir *directory* -cm hier [*heiroptions*] 图形处理模 式,对vcs-mx
- 

- $urg$  -help|h
- urg -dir directory\_name 指明覆盖率数据的目录

- Line/Statement Coverage:检测哪一行、哪一条语句没有执行
- Condition Coverage:检测代码中的条件为1或0是否都出现过。 默认情况下不对for循环和用户定义的task和function进行检测。 加-cm\_cond tf可以改变上述情况。
- ◆ FSM Coverage: 检测状态的跳转和哪一个状态没有被跳转到, 以 及错误的状态跳转
- Toggle Coverage:检测net、reg和向量中的每一位是否都经过了 0->1和1->0的跳转
- ◆ Path Coverage: 显示initial和always块中所有条件的组合是否 实现。

cmView不能图形化得显示path覆盖的相关数据。故不能有gui选项。

◆ Branch Coverage: 检测if、case、?:中的每条分支是否执行。

VCS在有覆盖率测试的选项,经编译后,默认情况会建立一个simv.cm的目 录,该目录下又有3个目录,分别是: db、coverage、reports, 其中db、 coverage目录下各有2个子目录,分别是verilog、vhdl。

仿真后,在db/verilog下会建立一个文件cm.decl\_info的文件, cmView通过读取该文件来显示覆盖率或写覆盖率的report文件到reports目录 中。

VCS将默认的test.line, test.cond, test.tgl, test.fsm, test.path, test.branch这些文本文件写入coverage/verilog目录下。

对VCS, 启动cmView的命令是:vcs -cm\_pp -gui|batch; 对VCS-MX, 启 动cmView的命令是: cmView -b。-b是指以批处理的方式运行, 即写覆盖率报 告。

以下将对一些有关覆盖率的编译选项、运行选项、以及cmView选项说 明:

-cm\_dir directory 既是编译选项、仿真选项, 也是cmView选项, directory是该选项的参数。编译时告诉VCS建立一个directory.cm的目录以 代替默认的simv.cm目录; 仿真时可以不加该选项及其参数; 但查看时必须告 诉cmView到哪里去寻找所需要的中间文件。若仿真时也有该参数及其参数, 则在运行cmView的时候加上两个-cm\_dir directory2 -cm\_dir /directory2。 该选项的优先级高于-o选项。

- -o bin\_name : 编译选项, 生成一个名为bin\_name的目录来代替默认的simv.cm<br>- 目录, 同时生成一个二进制可执行文件bin\_name来代替默认的simv。
- -cm\_libs vy+celldefine: 编译选项。VCS默认不对参考库中的设计和cell进行<br>覆盖报告, 加入该选项可以实现上述功能,
- -cm\_noconst:编译选项。指示VCS对代码中恒为1或0所导致的非执行代码也进行 覆盖报告。
- -cm\_name testname: 编译选项。将默认的test.line、test.tgl等的名字改为<br>testname.line、testname.tgl等。
- -cm\_hier +tree instance\_name [level\_number]

- tree instance\_name [level\_number]

+module module\_name -module module\_name

+file file\_name -file file\_name

+filelist *listfile* -filelist *listfile* 

 $+1$ ibrary *lib\_name*  $-1$ ibrary *lib\_name* 

既是编译选项,也是cmView选项。指示VCS: +: 只进行指定的instanc、<br>module、file、library的覆盖编译; -: 不进行只等的instance、module、<br>file、library的编译覆盖。Level\_number缺省表示对应的instance的所有层<br>都进行覆盖编译,0表示所有层,1表示第一层, 以此类推。

-cm\_glitch integer:编译选项。该选项只对line、toggle、condition起作用。 指示VCS对小于integer的宽度的毛刺或脉冲不进行覆盖编译。 -cm\_nocasedef:编译选项,对case中的default不进行覆盖编译。 -cm\_verbose 2|1: cmView选项, 是否详细的写summary文件, 2详细。 -cm\_report summary: cmView选项, 写一个名为summary的总结文件。 -cm\_report annotate:cmView选项,写反标了覆盖信息的源文件。 -cm\_summary noemail: cmView选项, 写完后不发email, 以节省磁盘。 Line coverage相对应的选项: -cm\_line contassign:编译选项,使VCS对连续赋值语句也进行行覆盖编译。 Toggle coverage相对应的选项: -cm\_tgl mda: 编译选项, 使VCS对多维数组和存储器也进行toggle覆盖测试。 -cm\_tgl portsonly:编译选项,只对ports进行toggle覆盖测试。 -cm\_tgl\_uncovef *uncovfile*: cmView选项。将没有toggle的信号, 即没有覆盖<br>- 的信号写入*uncovfile*文件。 Condition coverage对应的选项: -cm\_cond 编译选项,只后可以跟的参数如下: full: 除了读&&、||、?: 条件进行检测外, 增加其他操作符的条件检测, 如: ==、&、~等。

std: basic: sop: 积之和; for: 循环; event: 用户定义的函数和任务tf: allops: ports: 检测端口的变化; allvectors: scalarbitwise: 多个参数用+ 号来连接。

其中,不能同时使用full、std和basic参数。常用的是full。

-cm\_cond\_branch:编译选项。使条件覆盖的报告更明晰。

FSM的编译选项:

-cm\_fsmopt allowTemp:编译选项。使能 状态寄存器没有被直接赋值的覆盖编译。 -cm\_fsmopt report2StateFsms:编译选项。使能只有两个状态的覆盖编译。 -cm\_fsmopt reportXassign: 编译选项。

-cm\_fsmopt sequence:编译选项。使能 1->2->3->4类似的覆盖编译。

-cm\_fsmopt optimist: 指明错误的状态跳转次数

-cm\_count 记录状态跳转的次数、条件满足的次数、1ine执行的次数、toggle 的次数

cmView自动将各次的仿真时的中间文件合并。所以,只需要使用同一个 testbench,编译一次,但多次仿真,就可以得到多次仿真的覆盖报告。如如 下几种方法:

\_1)编译一次,运行N次,每次运行前更改\$readmemb任务的文本文件,就等<br>同于更改了输入,得到多个test文件(test1.\*test2.\*...testN.\*);

simy  $-cm$  line  $-cm$ -name  $test1$ 

simy  $-cm$  line  $-cm$  name  $test2$ 

■最后运行cmView。Vcs -cm\_pp -cm *merge\_name*, cmView就会在<br>simv.cm/reports目录下写一个混合后的报告。

2) 编译一次,运行N次,每次更改\$test\$plusargs认为的参数,因为每个该<br>任务的参数对应不同\$readmemb的输入文件,等于更改了输入。

simy -cm\_name  $test1$  -cm  $mac1$ 

simy -cm\_name  $test2$  -cm  $mac2$ 

最后运行cmView。

3) 编译多次, 建立多个simv, 运行多次, 每次用的testbench不同。

vcs —o *simvl* —cm ...

vcs -o\*simv2* -cm\... \ 运行simv1, simv2等。最后执行cmView vcs  $-cm$ -pp  $-cm$  line  $-cm$ -dir .  $/simvl$ .  $cm$   $-cm$ -dir .  $/simv2$ .  $cm$ 

transport delay:小于该延迟的脉冲仍然可以通过。

inertial delay:小于该延迟的脉冲无法通过,默认的sdf文件中 的gates、switchs、UDP、MIPD (module input port delay)和 连续赋值的延迟都是惯性延迟。

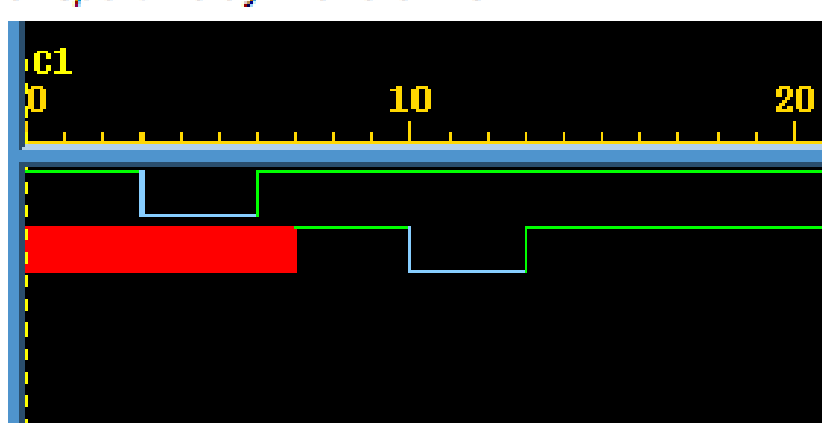

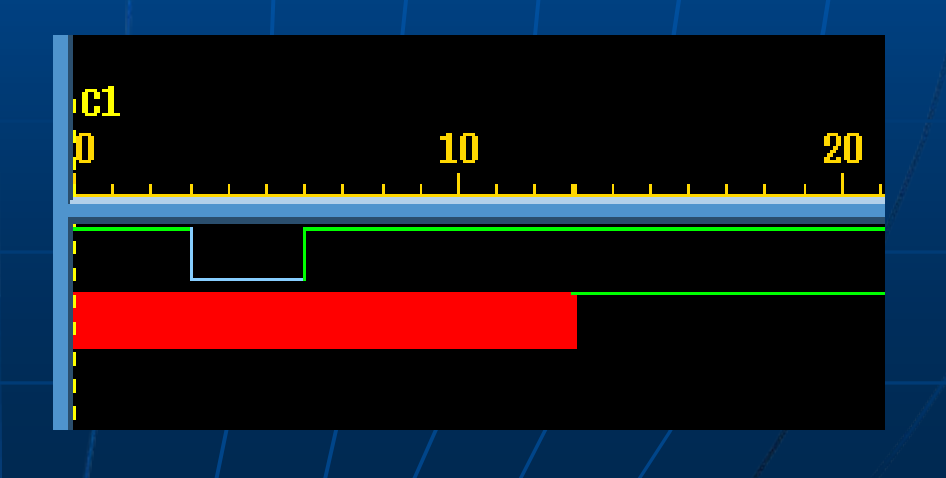

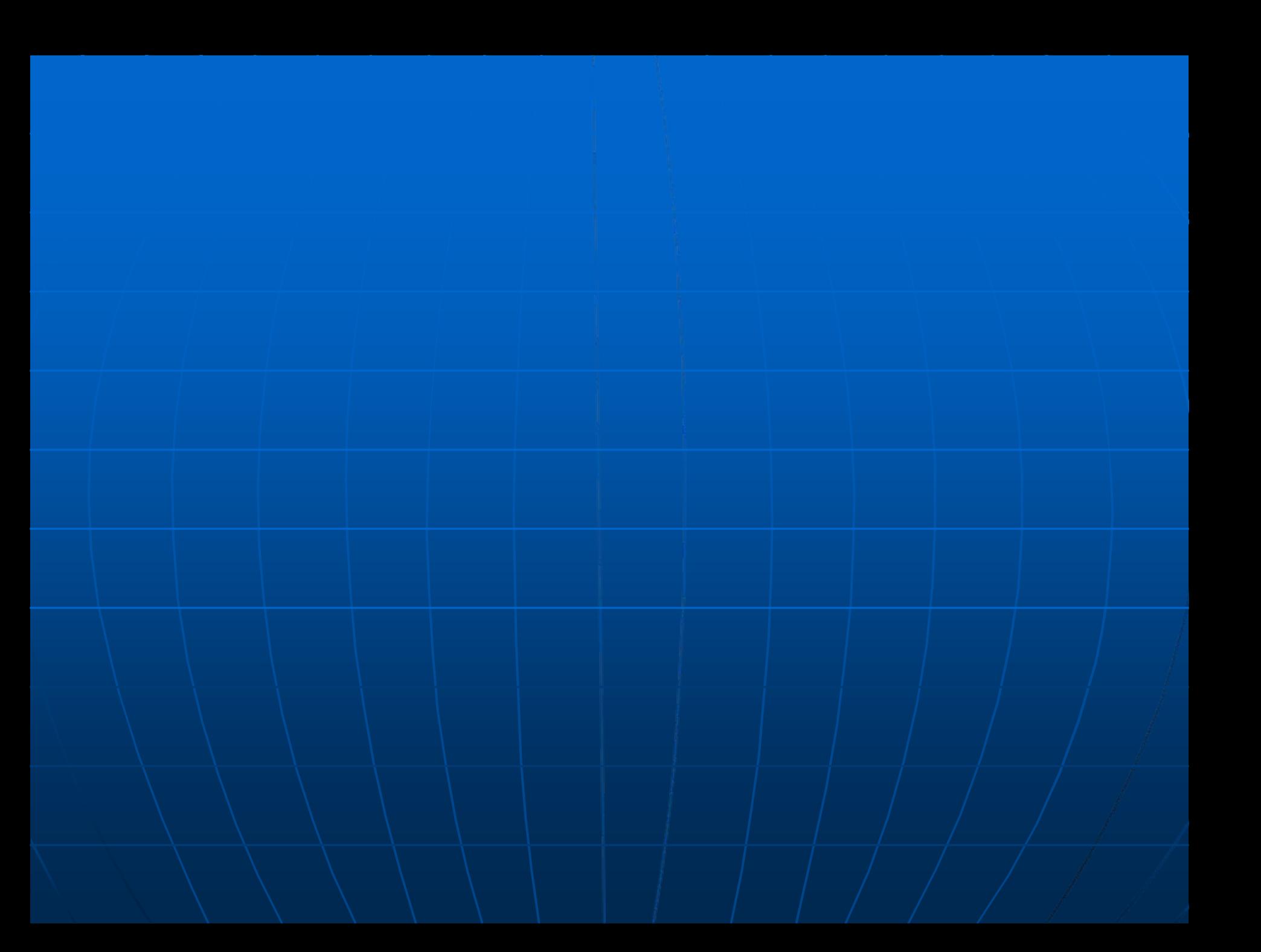